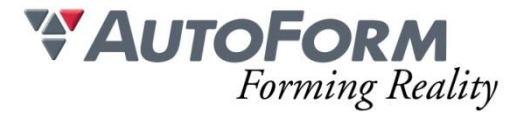

# **Programme de formation Conception Surface d'Outils (2 jours)**

# Intitulé de l'Action de Formation

AutoForm est une solution logicielle modulaire. La formation a pour objet un ou plusieurs des modules en fonction du besoin du stagiaire. Formation Avancée : **Conception Surface d'Outils**

## **Objectif**

Permettre à des utilisateurs de tous niveaux ayant une connaissance préalable en formage de tôle d'utiliser de manière autonome un logiciel de simulation de formage de tôle.

#### Minimum Requis/Public

La connaissance de l'emboutissage est nécessaire.

Une homogénéité minimale du groupe de participants est souhaitable.

## **Avoir suivi les formations Ingénierie Process I & II est indispensable**

Cette formation s'adresse aux utilisateurs qualifiés d'AutoForm qui souhaitent optimiser leur utilisation d'AutoForm-DieDesigner.

#### Moyens Pédagogiques

Chaque thème est présenté initialement par le formateur sous forme d'exemple type sur un ordinateur portable (avec vidéo projection pour les formations groupées). Les participants reproduisent ensuite l'exercice sur leur ordinateur (seul ou en binôme) sous l'assistance et les conseils du formateur.

Cette formation s'adresse à des groupes de 6 personnes maximum

## Organisation logistique et Informatique

Une salle adaptée au nombre de participants et leur(s) formateur(s) avec au minimum :

- un support pour la vidéo projection (écran ou simple mur blanc)
- une luminosité adaptée à la vidéo projection (stores, rideau, etc.)

Le bénéficiaire est responsable de la fourniture d'un plan d'accès à la salle de formation pour les participants et leur(s) formateur(s), de la mise en place d'une signalétique claire sur le lieu de formation et de l'information concernant les horaires de stage.

Création d'un répertoire de travail "AutoForm" et copie des exemples de formation depuis une clé USB AutoForm et installation préalable du logiciel et des licences AutoForm sur les machines des participants.

L'espace de stockage minimum nécessaire sur les machines des stagiaires pour installer les fichiers de formation et utiliser le logiciel est de 100Go.

#### Méthode

Présentation générale du logiciel AutoForm et de son interface graphique Prise en main de l'interface graphique

Exercices avancés sur des simulations de formage Exercices de conceptions rapides et d'optimisations d'outillage de presse

# Programme

Comment concevoir un outil à deux poinçons dans AutoForm-DieDesigner ? Peut-on également développer les bords tombés sur un outil CAO dans AutoForm ? Comment créer un second emboutissage pour un process de formage multi-passes ? Autant de questions auxquelles la formation Conception Surface d'Outils répondra.

Découvrez l'utilisation de fonctions inconnues dans AutoForm-DieDesigner et apprenez des astuces et techniques importantes qui vous permettront de concevoir beaucoup plus qu'un outil d'emboutissage d'un process simple effet dans AutoForm.

Principaux points abordés :

- Méthodologie de création d'un habillage
- Conception d'outils pour différents types de pièces
- Conception d'un outil pour un pré-emboutissage et un emboutissage final
- Modélisation du serre-flan
- Habillage au-dessus et au-dessous du serre-flan
- Modélisation d'outils de tombage complexes
- Utilisation créative des fonctionnalités existantes d'AutoForm-DieDesigner

# Contenu :

- Fondamentaux : les bases d'une construction correcte
- Trucs et Astuces :
	- Exercice 1 : extension de surfaces
	- Exercice 2 : directions
	- Exercice 3 : habillage dessus/dessous
	- Exercice 4 : habillages multiples
	- Exercice 5 : déplié de bords tombés
	- Exercice 6 : serre-flan intérieur
	- Exercice 7 : amélioration d'un habillage existant
- Création de lames de tombage complexes
	- Exercice 8 : lame à came
	- Exercice 9 : lames de tombage multiples
- Morphing de surfaces
	- Exercice 10 : pièces pliées
	- Fxercice 11 : zones reformées
- Utilisation de surfaces existantes
	- Exercice 12 : utiliser un habillage existant
- Utilisation du Preform
	- Exercice 13 : comment s'y prendre
- Cas de pièces multiples
	- Exercice 14 : plusieurs pièces sur un même outil
- Exemple sur pièce complexe
	- Exercice 15 : exemple d'une doublure de porte

## Modalité d'évaluation

Evaluation réalisée sous forme d'un QCM final